## Как получить временный статус застрахованности<br>с помощью приложения Qoldau 24/7

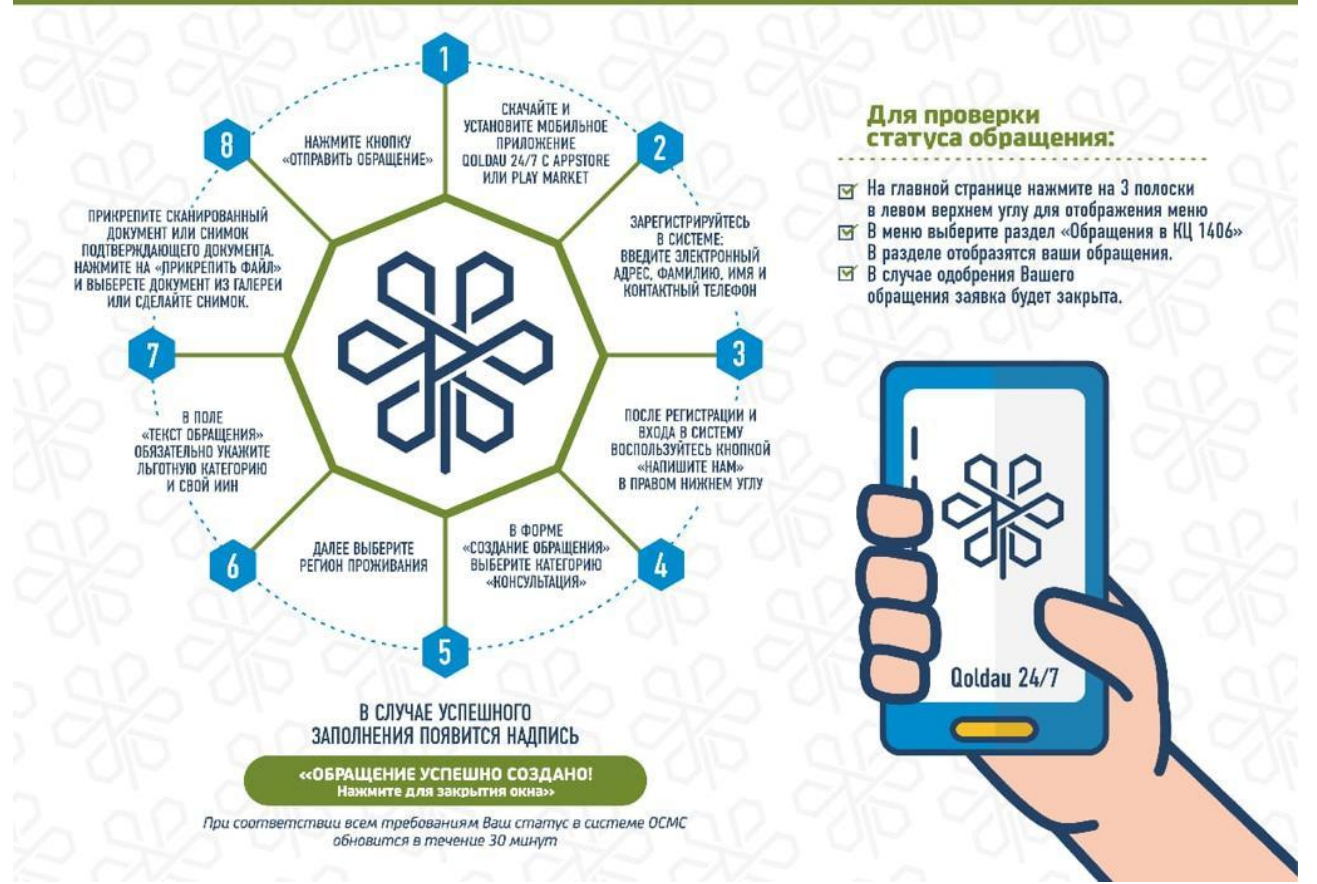

Как временно застраховаться с помощью Qoldau 24/7?

Социально незащищеные слои населения могут получать медпомощь в рамках ОСМС благодаря взносам на медстрахование от государства. Получить временный статус застрахованности (в случае выявления незастрахованности по отдельным категориям лиц) можно не выходя из дома, с помощью приложения Qoldau 24/7.

Данное приложение доступно как на платформе Android, так и iOS и очень просто в использовании. Мы предлагаем вашему вниманию подробную инструкцию по тому, как получить временный статус застрахованности с помощью приложения Qoldau 24/7.

- Скачайте и установите мобильное приложение Qoldau 24/7 с AppStore или Play Market;
- Зарегистрируйтесь в системе: введите электронный адрес, фамилию, имя и контактный телефон;

• После регистрации и входа в систему воспользуйтесь кнопкой «Напишите нам» в правом нижнем углу;

- В форме "Создание обращения" выберите категорию "Консультация";
- Далее выберите регион проживания;
- В поле «Текст обращения» обязательно укажите льготную категорию и свой ИИН;
- Прикрепите сканированный документ или снимок подтверждающего документа. Нажмите на «Прикрепить файл» и выберете документ из галереи или сделайте снимок;
- Нажмите кнопку «Отправить обращение»;

В случае успешного заполнения появится надпись «Обращение успешно создано! Нажмите для закрытия окна». При соответствии всем требованиям Ваш статус в системе ОСМС обновится в течение 30 минут.